- 1. Please log in to PPMS using the following link: <a href="https://ppms.us/uwyo/login/?pf=2">https://ppms.us/uwyo/login/?pf=2</a>.
- 2. Once logged in, click on the 'Request' button under the top banner.

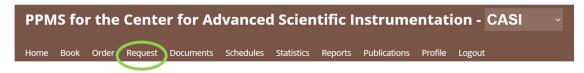

3. Choose the training needed and fill out the request form.

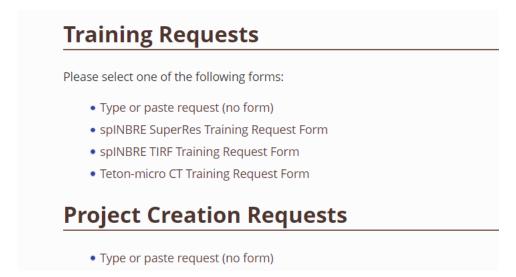